# **視覚障害者のアクセシビリティを考慮した Moodle システムの改良**

筑波技術大学 保健科学部 情報システム学科 <sup>1)</sup>、保健学科鍼灸学専攻<sup>2)</sup>

池部実 <sup>1)</sup> 三宅輝久 <sup>1)</sup> 大越教夫 <sup>2)</sup> 小野束 <sup>1)</sup>

要旨:教育におけるICT 活用のためグループウェアや e-Learning などの Web アプリケーションが導 入されている。本報告では、視覚障害者の Web アプリケーションへのログインなどにおいて、アクセシ ビリティ向上を目指し、学生証・職員証などの ICカードを用いた Web アプリケーションへのログイン方 法を検討し、ICカードによるログイン可能な Web アプリケーションを実現するためのシステム設計、実 装について述べる。保健科学部に設置されている共同学習室の PC や、ノートPC に付属している Felicaリーダを用いて、容易に Web アプリケーションへログインし利用することを目的として、Moodle の改良を実施したことを報告する。

キーワード: 教育工学, e-Learning, Moodle, IC カード, FeliCa

### 1.はじめに

筑波技術大学保健科学部で学ぶ医療系学生のための コンピュータシステムは、視覚に障害を持つ医療系学生が コンピュータリテラシ教育を受けることを可能とすること、また、 その後の学習において提供される各種の教材の利用を目的 として、春日キャンパス図書館内の共同学習室に設置され ている。共同学習室の PC では、学生証によるICカードを 用いた Windows PC へのログインが可能である。

 本報告では、先ほど述べた Windows PC へのログイ ンと同様に ICカードによるログイン可能な Web アプリケー ションを実現するためのシステム設計、実装について述べ る。共同学習室に設置された PC などに付属するFelica リーダを用いて、容易に Web アプリケーションへログインし 利用することを目的として、Moodle[1] の改良を実施した。 Moodleを改良した理由は、既に保健科学部において授 業サポートや国家試験対策のために e-Learningシステム Moodleを構築し、運用しているためである。

### 2.アクセシビリティを考慮したシステム設計

 本章では、アクセシビリティを考慮した学生証などの IC カードを用いて Web アプリケーションへログイン可能とするシ ステムの設計について述べる。

#### 2.1. 既存のログイン方法と問題点

 視覚に障害をもつ人が、Web アプリケーションにログイン する際に、キーボードのタブ操作によって、ログインフォーム へ移動し、初回のみフォームに入力し、Web ブラウザのパ スワード保存機能を利用して次回以降ログインすることが多 い。この場合、Cookie が削除されると、再びユーザ ID、 パスワードを入力する必要がある。また、Webアプリケーショ ンによっては、ログインフォームへタブ移動できないなどアク セシビリティの問題が指摘される場合がある。

 共同学習室では、ICカードによるPC へのログインシステ ムを採用しているため、同様のインタフェースで Web アプリ ケーションのログインを可能にすることによりユーザの利便性 向上を実現することが可能である。また、Windows のログ インや Web アプリケーションのログインに ICカードを利用す ることで、ユーザ ID/ パスワードをアプリケーション毎に入力 することなく、セキュリティの向上と、ユーザ ID/ パスワード の自動入力による利用者負荷の軽減と作業効率の向上が 図られている。しかし、商用システムでは、クライアントソフ トが Windows OS、Web ブラウザが Internet Explorer に限定されていることが多い。本報告では、学生証などの ICカードを用いて Web アプリケーションにどのような Web ブラウザでも動作し、ログイン可能とすることが目的である。 Web アプリケーションの例として、e-Learningシステムであ るMoodleをベースとしてシステムを改良した。

#### 2.2. ユーザ認証に利用する情報

 Web アプリケーションへログインするためには、システム 内で一意なユーザ ID が必要である。本システムでは、本 学の学生証や職員証で採用されているFeliCa[2] のフリー 領域に書き込まれた情報を用いて認証する。FeliCaとは、 SONY が開発した非接触型 ICカード方式である。電波

による個体識別方式であるRFID (Radio Frequency IDentification)技術のひとつである。FeliCa における リーダ /ライタとカードの間は、リーダ /ライタから発信され る13.56MHz の周波数帯を利用し、212kbps の速度で通 信する。副搬送波を使用しない対称通信である。図1に FeliCaリーダライタを示す。本システムの開発には、図1に 示した Pasori RC-S370を用いた。

 保健科学部の学生に配布される学生証には、学籍番号 やユーザ名などの情報が FeliCa のフリー領域に書き込まれ ている。この他にも、FeliCaカードに書き込まれた IDm が 利用可能である。IDmとは、FeliCaカード製造時にIC チッ プに記録され書き換えができない固有の ID 番号である。 IDm は8Bvte (16桁)の数字で、トレーサビリティと個体 識別を目的として SONY が製造するIC チップに書き込まれ 同じ番号が流通しないように SONY が管理している。ユー ザ ID に学籍番号、パスワードに IDmを用いることにした。 FeliCa の IDm は NFC(Near Field Communication) 対応リーダライタで簡単に読み取ることが可能である。NFC でもこの IDmを簡単に読み取ることができるため IDmを 利用したアプリケーションが広く利用されている。一方で、 SONY はセキュリティが必要とされるサービスについては IDmのみに依存しないように推奨している。高いセキュリティ が必要な場合には、FeliCa の暗号領域を利用したサービ ス等の利用を推奨している。例えば、Edy や Suica などの FeliCaカードもこの IDmを保有しており読み取ることができ るが、電子マネーではこの IDm は利用されていない。

 本システムでは、学生証に書き込まれている学籍番号と IDmを用いる。

#### 2.3. Moodle

Moodleとは、PHP で動作するインターネット上で授業用 の Web ページを作るためのコンテンツ管理システムである。

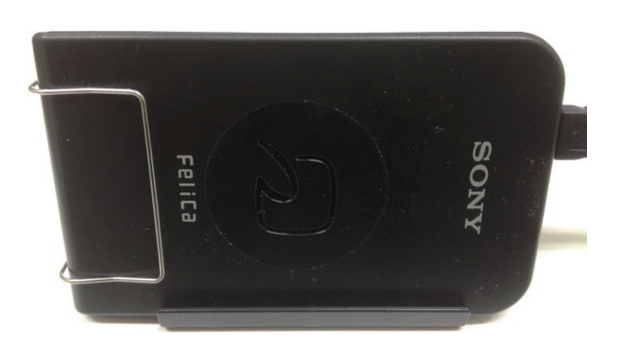

図1 FeliCaリーダライタ(SONY 製 PaSori RC-S370)

Moodle はオープンソースソフトウェアで、GNU GPL に基 づいて配布されている。Moodle は、Modular Object-Oriented Dynamic Learning Environment の略称であ る。三重大学 [3]、筑波大学 [4]、名古屋工業大学 [5] な ど多くの大学が e-Learningシステムとして Moodleを採用 している。Moodle はカスタマイズ性に優れており、大学 毎に様々な工夫をこらして運用している。本学保健科学 部においても、授業支援、国家試験対策支援のための Moodle が運用されている。

#### 2.4. Moodle の認証方式の選択

Moodle では、いくつかの認証方式が実装されており、 その中から選択して運用可能である。表1に、Moodle で 利用可能な認証方法を示す。

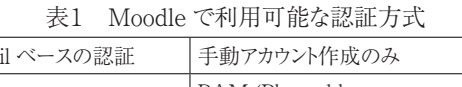

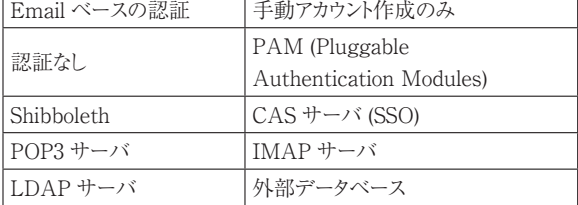

Moodle のユーザ情報とは別途、FeliCaカードに書き込 まれた情報を管理する。そのため、利用可能な認証方式 としては LDAP サーバ、外部データベースによる認証方法 がある。今回の実装において、Moodle がデータを管理す るためにデータベースを利用しているため、外部データベー スによる認証を用いた。Moodle の管理するユーザ情報は、 認証用に利用する外部データベースと連携する項目がいく つか存在する。これらの項目の連携は、任意であるが利用 する学生が入力する手間を考慮すると、管理者がユーザ 登録する段階で入力しておくことが望ましい。

### 3.システムの実装

 本章では、ICカードを用いて Moodle へログインするた めの実装について述べる。

3.1. FeliCa SDKを用いた FeliCa 読み取りFlash アプリ ケーション

 学生証、職員証が FeliCa であるため、今回は無償 で利用可能な SDK for FeliCa & Adobe AIR/Adobe Flash Basic[6]を用いて ICカードリーダ部分の読み取りプ ログラムを開発した。SDK for FeliCa & Adobe AIR/ Adobe Flash Basic は、FeliCa 技術の平文通信機能を 使用したアプリケーション開発が可能である。この SDKを 利用することでフリー領域に書き込まれた IDm 等の情報を

読み込むことが可能である。FeliCaを用いた Web アプリ ケーションの構成を図 2 に示す。FeliCaリーダライタを利用 するPC には、FeliCa ポートソフトウェアをインストールするこ とにより、図 2 に示した FeliCaライブラリとFeliCa Proxy が PC 上で利用可能である。Web ページに組み込んだ SDK for FeliCa のライブラリを含む Flash アプリケーション は、FeliCa Proxyと通信する。FeliCa Proxyを通じて、 FeliCaカードリーダにかざした FeliCaカードの情報をWeb アプリケーションへ送信する。

 FeliCaカード読み取りアプリケーションは、Moodle サイ トのログインページに組み込むため、SDK for FeliCa & Adobe AIR/Adobe Flashを用いて Flash ベースのアプリ ケーションとして開発した。Flash アプリケーションの開発に は ActionScript3.0を用いた。Flash は、HTML や CSS だけでは実現できないリッチな Webコンテンツを提供するた めに、商用サイトをはじめとして広く利用されている。しかし、 Flashを利用することはアクセシビリティへの配慮の点からあ まり好ましくないとされる傾向がある。本システムで、Flash を用いた理由としては、FeliCaをカードリーダにかざして、 そこから情報を取得することのみに利用するからである。こ の点は、Moodle サイトの Web アクセシビリティへ影響を与 えることがない。

Moodle において、外部スクリプトからユーザを認証 するには、moodle サイトの URL/login/index.php に、 usernameとpasswordをHTTP の POST メソッドで渡す ことで可能である。

 ActionScript3.0プログラムからFeliCaを操作するには、 ビルドする際に、SDK for FeliCa & Adobe AIR/Adobe Flash が提供するSDKforAIR\_Flash\_Basic.swcライブラ リをインポートする必要である。ActionScript3.0プログラム では、FeliCaを操作するために、com.sony.jp.felica 関連 のクラスをインポートする。インポートしたクラスを図3に示す。

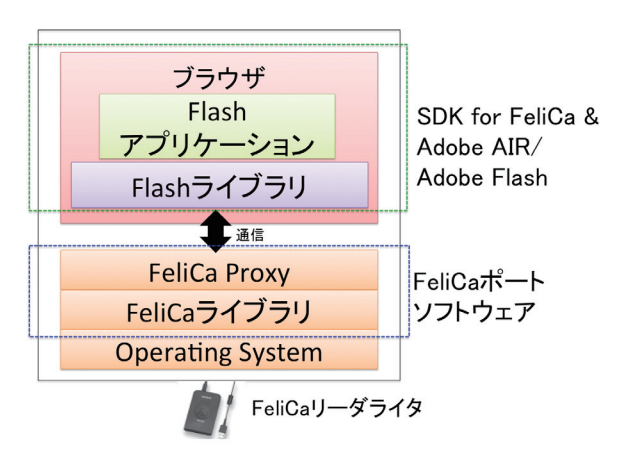

図 2 FeliCaを用いたアプリケーションの構成

com.sony.jp.felica.FeliCaControl; com.sony.jp.felica.MobileFeliCaRequest; com.sony.jp.felica.MobileFeliCaResponse; com.sony.jp.felica.FeliCaSessionRequest; com.sony.jp.felica.FeliCaSessionResponse; com.sony.jp.felica.FeliCaOpenReaderWriterAutoRequest; com.sony.jp.felica.FeliCaOpenReaderWriterAutoResponse; com.sony.jp.felica.FeliCaPollingAndGetCardInformationRequest; com.sony.jp.felica.FeliCaPollingAndGetCardInformationResponse; com.sony.jp.felica.FeliCaCloseReaderWriterRequest; com.sony.jp.felica.FeliCaCloseReaderWriterResponse; com.sony.jp.felica.event.OpenStatusEvent; com.sony.jp.felica.event.FeliCaStatusEvent; com.sony.jp.felica.error.FeliCaAccessError;

図 3 インポートするFeliCa 操作関連のクラス

 FeliCaリーダを操作するためには、アプリケーション起動 時にFeliCaControl()を呼び出す必要がある。FeliCaカー ドリーダを操作して情報を読み取る流れを図4に示す。

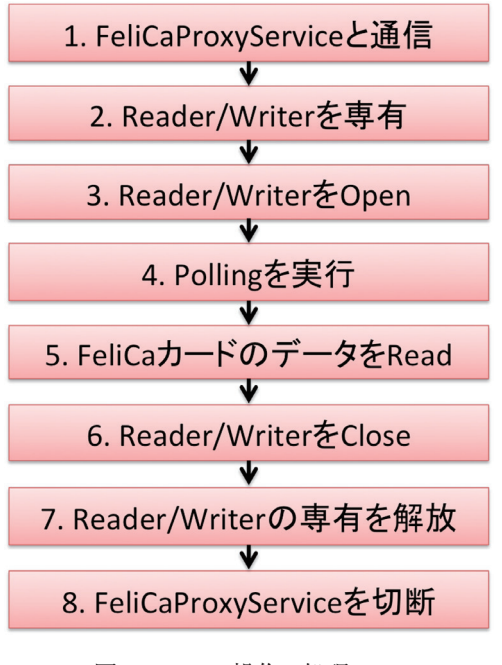

図4 FeliCa 操作の処理フロー

 FeliCaControl()のインスタンスに対して、FeliCaカード を FeliCa リーダにかざした際に発生するイベント (表2) を addEventListener で追加する。

表2 FeliCaカードをかざした際に発生するイベント

| イベント名                                                     | 意味                                                         |  |
|-----------------------------------------------------------|------------------------------------------------------------|--|
| OpenStatusEvent.<br>OPEN COMPLETE                         | FeliCaProxyServiceとの通信<br>確立が成功した際に発生する<br>イベント            |  |
| OpenStatusEvent.<br><b>OPEN FAILURE</b>                   | FeliCaProxyServiceとの通信<br>確立が失敗した際に発生する<br>イベント            |  |
| FeliCaStatusEvent.<br>FELICA_ACCESS_<br>COMPLETE          | access() メソッドで要求したリクエ<br>ストが成功した際に発生する<br>イベント             |  |
| FeliCaStatusEvent.<br>FELICA ACCESS<br>FAILURE            | access() メソッドで要求したリクエ<br>ストが失敗した際に発生する<br>イベント             |  |
| FeliCaStatusEvent.<br>FELICA_ACCESS_<br>PARAMETER<br>EROR | access() メソッドで要求したリクエ<br>ストがパラメータの異常によって<br>失敗した際に発生するイベント |  |

 FeliCaOpenReaderWriterAutoRequest 関 数 で、 FeliCaリーダへアクセスする。FeliCaリーダが FeliCaカー ドにアクセスが成功した場合、FeliCaPollingAndGetCar dInformationResponse 型のインスタンスを取得する。この インスタンスには、IDm などのフリー領域に書き込まれた情 報が格納される。IDm や学籍番号などの値を取得した後、 Moodle システムに URLVariables クラスのインスタンスを用 いて username、passwordをPOST する。

 この ActionScriptプログラムをビルドし、SWF 形式のファ イルとして保存する。SWF 形式のファイルは、Adobe Flash の再生用ファイルフォーマットのひとつである。次節以降で説 明するMoodle サイトにこの SWFファイルを設置した。

### 3.2. Moodle サイト構築

MoodleをPC サーバ上に構築した。Moodleを構築し た PC のスペックを表 3 に示す。

| $\sim$ 0 11100010 CHINGION 2007 |                             |  |
|---------------------------------|-----------------------------|--|
| CPU                             | Intel Core $i5-2400$ 3.1GHz |  |
| Memory                          | DDR3-10600 4GB              |  |
| <b>HDD</b>                      | 500GB                       |  |
| Network                         | 1 Gigabit Ethernet          |  |
|                                 | Ubuntu 11.04 (64bit)        |  |

表 3 Moodleを構築したサーバのスペック

Moodle2.1.2を用いて構築した。Moodle のデータを管 理するためのデータベースとして、MySQLを用いた。設置 した Moodle の login/index.php に、前節で述べたように 図5のように記述し、FeliCaカードを読み取るSWFファイル を設置した(図6)。

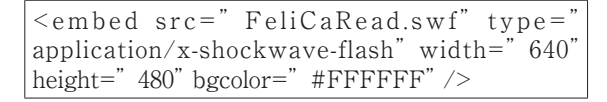

図 5 index.php への SWFファイルの埋め込み

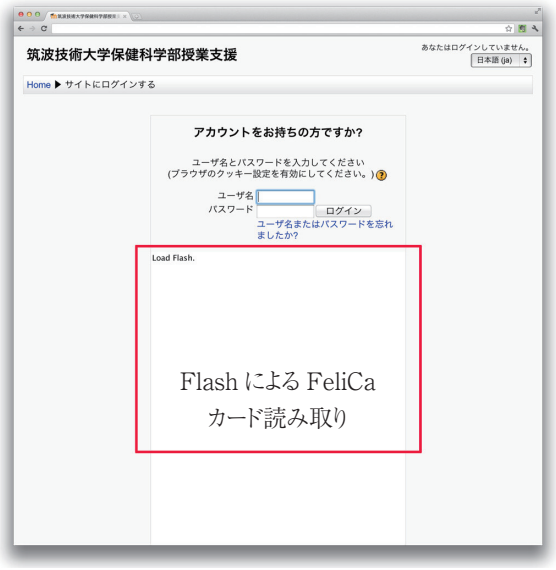

図 6 Flash を埋め込んだ Moodle ログイン画面

 認証用データベースは、構築した Moodleと同様に MySQLを用いた。MySQL 上に、新たにfelica\_usersデー タベースを構築し、FeliCa の IDm や学籍番号を格納する ための users\_info テーブルを作成した。users\_info テー ブルのデータ構造を表4に示す。

表4 users\_info テーブルのデータ構造

| データ型               |
|--------------------|
| BIGINT PRIMARY KEY |
| VARCHAR(64)        |
| VARCHAR(16)        |
| <b>TEXT</b>        |
| <b>TEXT</b>        |
| TEXT               |
| <b>TEXT</b>        |
| TEXT               |
| TEXT               |
|                    |

users\_info テーブルが保持する username、password、 firstname、lastname、city、country は、Moodle が管理するユーザ管理テーブルにおけるusername、 password、firstname、lastname、city、countryをそれ ぞれ対応させた。このような対応をとることにより、ユーザ自 身が登録する必要はなくなる。ただし、外部データベースへ

ユーザ情報をあらかじめ登録する必要があるため、管理者 が CSVファイルに記述し、Moodle の Webインタフェースか ら一括登録する。

### 3.3. 各 Web ブラウザでのテスト

 前節までに述べたように実装することで、学生証等の IC カードを用いて Moodleシステムへログイン可能である。そこ で、Windows XP、Windows 7( 64bit)上において各種 Webブラウザを用いて動作を確認した。テスト結果を表5に 示す。Windows XP 上の Firefox 以外では動作すること を確認している。Windows XP 上の Firefox で動作しない 理由は、現在のところ不明であり、原因究明中である。

|                     | Windows XP | Windows 7<br>(64bit) |
|---------------------|------------|----------------------|
| Internet Explorer 8 |            |                      |
| Firefox 8           |            |                      |
| Google Chrome       |            |                      |

表 5 各ブラウザでの動作テスト

### 4. 既存の IC カードを用いた Moodle システム

Moodleシステムは、既に多くの大学、教育機関で導入 されている。各大学で、状況に応じてカスタマイズして利 用している。Moodleシステムで、ICカードを利用している 例としては、名古屋工業大学での学生証を用いた出欠管 理システム[7] やモバイル FeliCa 付き携帯電話を用いた 出席管理システム[8] がある。これは、授業に出席する際 に、教員側が準備した PC に接続しているFeliCaリーダ に、カードをかざすことにより出席を管理するシステムである。 学生の出席情報が Excelファイルに書き込まれ、授業後に Moodleシステム側に同期することで出席を管理している。

Moodleシステム自体に、FeliCaカードを用いてログイン するようなシステムはまだ報告されていない。

### 5.現状の問題点

 既に稼働しているMoodleシステムでは、メールアドレス による認証システムを用いているため、学生証・職員証など の ICカードによる認証システムを導入することは、Moodle システムの認証システムを一から見直すことになる。現状で は、開発用プロトタイプシステムと、実際に学生が利用して いるMoodle は分離しているため、新旧 Moodleシステム の統合をどのように実施するかが問題である。

#### 6.まとめ

本報告では、ICカードによるログイン可能な Web サー ビスを実現するために実施したシステム設計、Moodle へ の実装について述べた。現在、共同学習室や各教室に 設置されているPC には、FeliCaリーダが搭載されており、 学生証をかざすことによりログイン可能である。同様のインタ フェースを用いて、Moodleシステム等の Webアプリケーショ ンへログイン可能になることは、ユーザの利便性向上につ ながると考える。

 本研究は、平成 23 年度の文部科学省特別経費「視 覚に障害を持つ医療系学生のための教育高度化改善事 業」の支援を受けて実施した。

#### 参考文献

- [1] Moodle, http://www.moodle.org/
- [2] FeliCa, http://www.sony.co.jp/Products/felica/
- [3] 三重大学 Moodle,http://portal.mie-u.ac.jp/moodle11/
- [4] 筑 波 大 学 e-Learning ポ ー タ ル, http://moodle. tsukuba.ac.jp/
- [5] 名古屋工業大学 moodle, http://www.cc.nitech. ac.jp/portal/moodle/
- [6] Adobe SDK for FeliCa & Adobe AIR/Adobe Flash, http://www.adobe.com/jp/joc/flex/sony\_felica/
- [7] 伊藤宏隆,船橋健司,中野智文,内匠逸,松尾啓志, 大貫徹:名古屋工業大学におけるMoodle の構築と 運用.メディア教育研究 第4巻(第2号):(15-21), 2008.
- [8] 小島潤,山岸芳夫:モバイル FeliCaを用いた Moodle 用出欠管理システムの構築.工学・工業教育研究講 演会講演論文集 平成 19 年度:(198-199),2007

## **Improvements to Moodle System for Accessibility by Visually Impaired People**

IKEBE Minoru<sup>1)</sup>, MIYAKE Teruhisa<sup>1)</sup>, OHKOSHI Norio<sup>2)</sup>, ONO Tsukasa<sup>1)</sup>

<sup>1)</sup>Department of Computer Sciences, Faculty of Health Sciences, <sup>2)</sup>Course of Acupuncture and Moxibustion, Department of Health, Faculty of Health Sciences, Tsukuba University of Technology

Abstract: Web applications such as groupware or e-Learning are introduced for information and communication technology utilization in the education sector. This report describes a login method to these Web applications using integrated circuit (IC) cards such as a student identification card. The login system to the Web applications using an IC card improves their accessibility to the visually impaired. Our web-developed prototype system is used with the Moodle learning management system.

Keywords: Educational Technology, e-Learning, Moodle, IC Cards, FeliCa